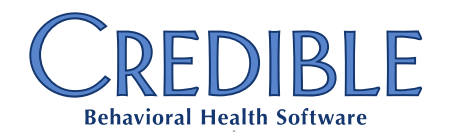

## Requesting a Credible Education Account

Credible's Learning Management System, Credible Education, provides you with a single source for on‐demand web-based training, video webinars, and online resources relating to Credible software. Before you can take advantage of it, you need to request an account. Here's how!

## Requesting an Account

If you don't already have an account in the Credible Education LMS, visit **http://credible‐education.com**. Under the Login Form, click the **Request a new account** link.

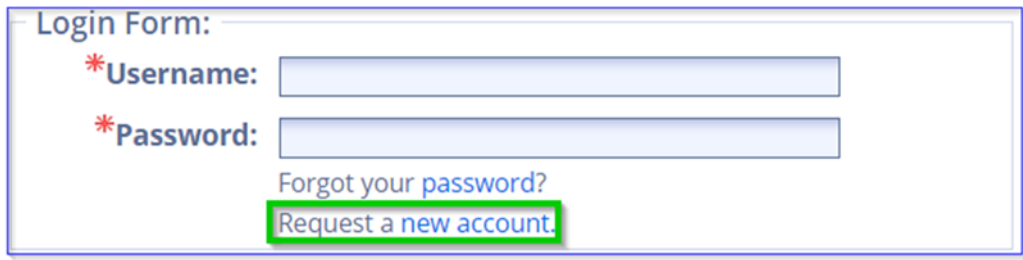

Complete the Account Request form. Make sure to use an email address from your Agency (**@phgmail.net**), and not a free service (yahoo.com, aol.com, etc.). Also, for *Department* select **+Partner** and for *Domain* select **PHG**. The request **must** look like the example below.

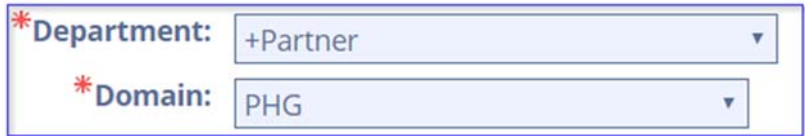

When the form is complete, click **Create Account**.

You will immediately be notified via email that your account request has been received. When it has been approved and created – usually within one business day – you will receive a message from **sumtotalsystems.com**. In addition to your username, it will contain an **Activation Link**. Click the link to activate your LMS account and setup a password. (If you don't receive this message, please check your junk mail folder.)

Please note: While accounts are usually approved within one business day, on occasion it can take 2-3 days.

If you have any questions, please email us at education@credibleinc.com.